# **How to use QISPOS**

**11.05.2023**

**Daniela Burzcynski**

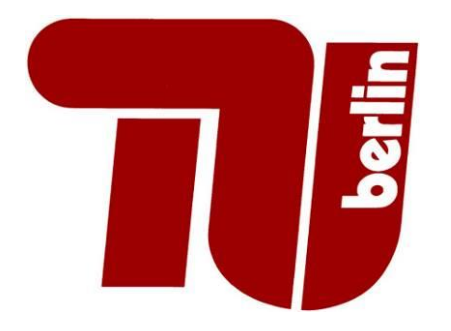

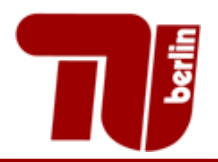

# Contents

- 1. [General information](#page-2-0)
- 2. [Login TUB](#page-4-0)
- 3. [Registration for](#page-9-0) modules (Currently not in QISPOS!)
- 4. [Info on exams](#page-11-0)
- 5. Exams [Extract](#page-17-0)
- 6. [Degree process](#page-22-0)
- 7. Contact information Edit address
- 8. Enrollment certificates
- 9. [Questions](#page-23-0)

<span id="page-2-0"></span>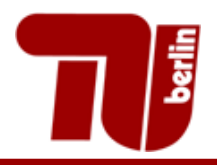

- QISPOS is our administration tool for exams, where you can see your grades, but there is currently no registration for exams.
- Online registration for exams you will find in Moses: https://www.tu.berlin/innocampus/projekte/moses

Hilfe | Sitemap | Ha

Startseite | Abmelden | OM ck\_login | Sie sind angemeldet als: 999999 | in der Rolle: Student/-in |

 $\triangleright$  You can switch to English by clicking on the British flag!

**QISPOS Exams View** 3

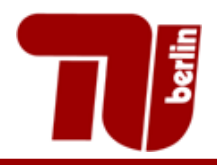

- QISPOS is available every day between 8:00 and 22:00.
- At night the system updates and saves all student data
- Winter semester starts on **15.10.** and summer semester on **15.04.**

<span id="page-4-0"></span>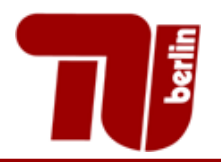

# Login TUB

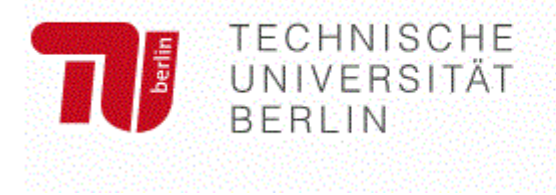

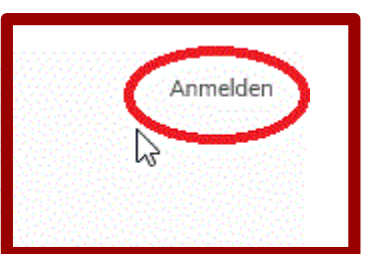

TUB login at

<https://www.tu.berlin/> or

https://www.tu.berlin/en/

- To login you need your **user name** and **password**
- After that you have to enter your TAN or mTAN or TOTP

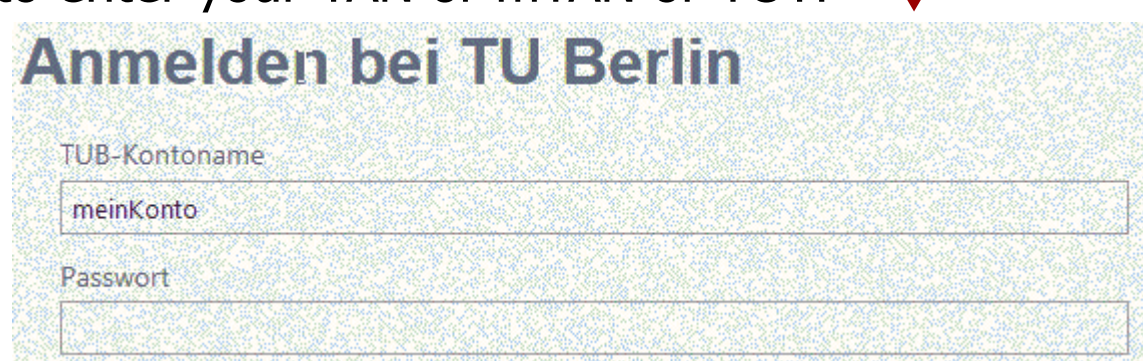

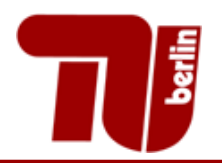

# Login TUB

- You have to enter a TAN or MTAN or TOTP.
- You also have the option to receive a TAN by text message

#### mTAN-Eingabe

Zusätzlich zur Portal-Anmeldung mit Benutzername und Passwort ist der Zugang zu bestimmten Anwendung durch die Abfrage einer mobilen TAN geschützt. Sobald Sie eine korrekte TAN eingegeben haben, ist der Zugang zu diesen Anwendungen möglich.

Bitte geben Sie die an Sie gesendete mTAN ein.

Hinweis: Bis die gesendete mTAN bei Ihnen eintrifft, können bis zu 30 Sekunden vergehen.

Weiter

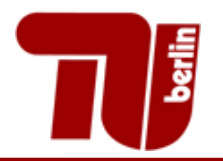

# Go to QISPOS

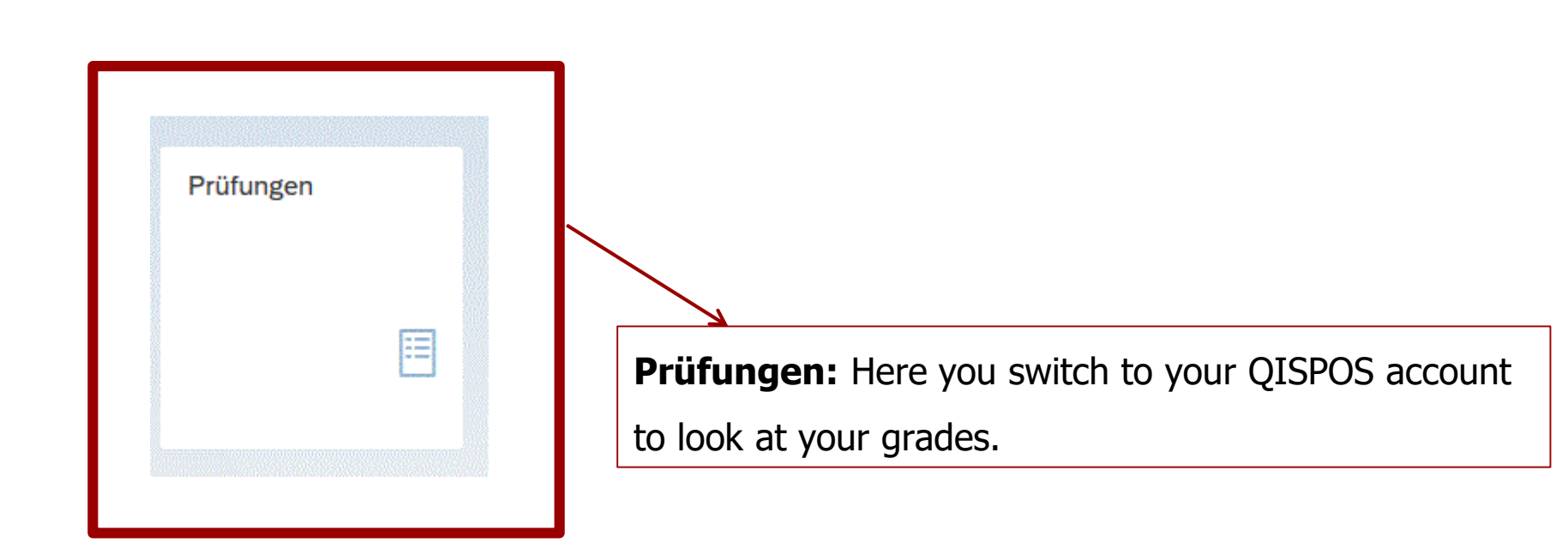

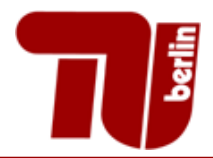

# **Overview**

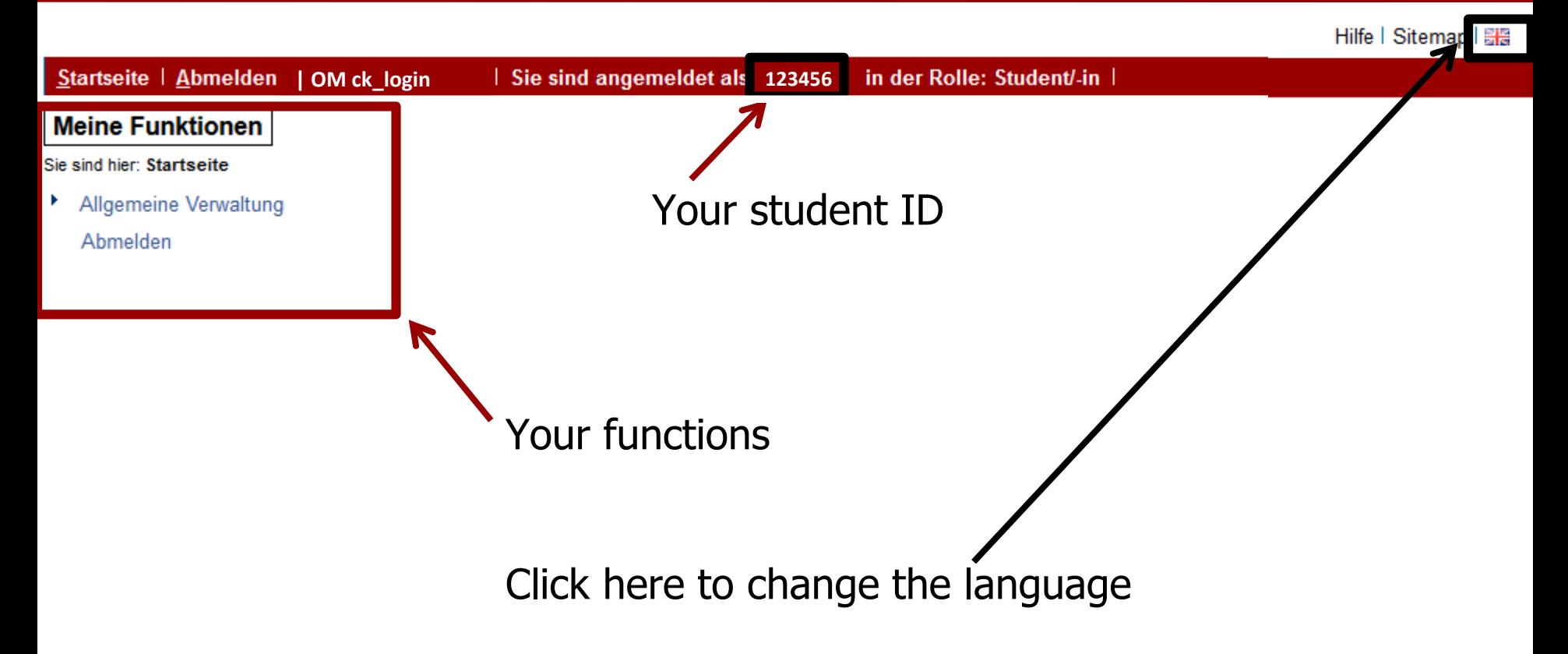

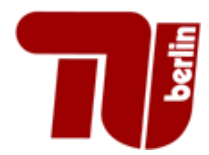

# Administration of exams

#### Home | Logout | **0M** ck login | You are logged in as: 123456 | acting as: Student |

#### **My Functions**

You are here: Home MA Administration of exams

 $\triangleq$  Administration of exams

Logout

#### **Administration of exams**

**Registration or Deregistration of Modules** Info on Exams Info on Canceled Exams **Transcript Of Records** 

<span id="page-9-0"></span>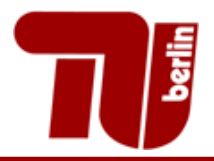

# Registration (is not active anymore!)

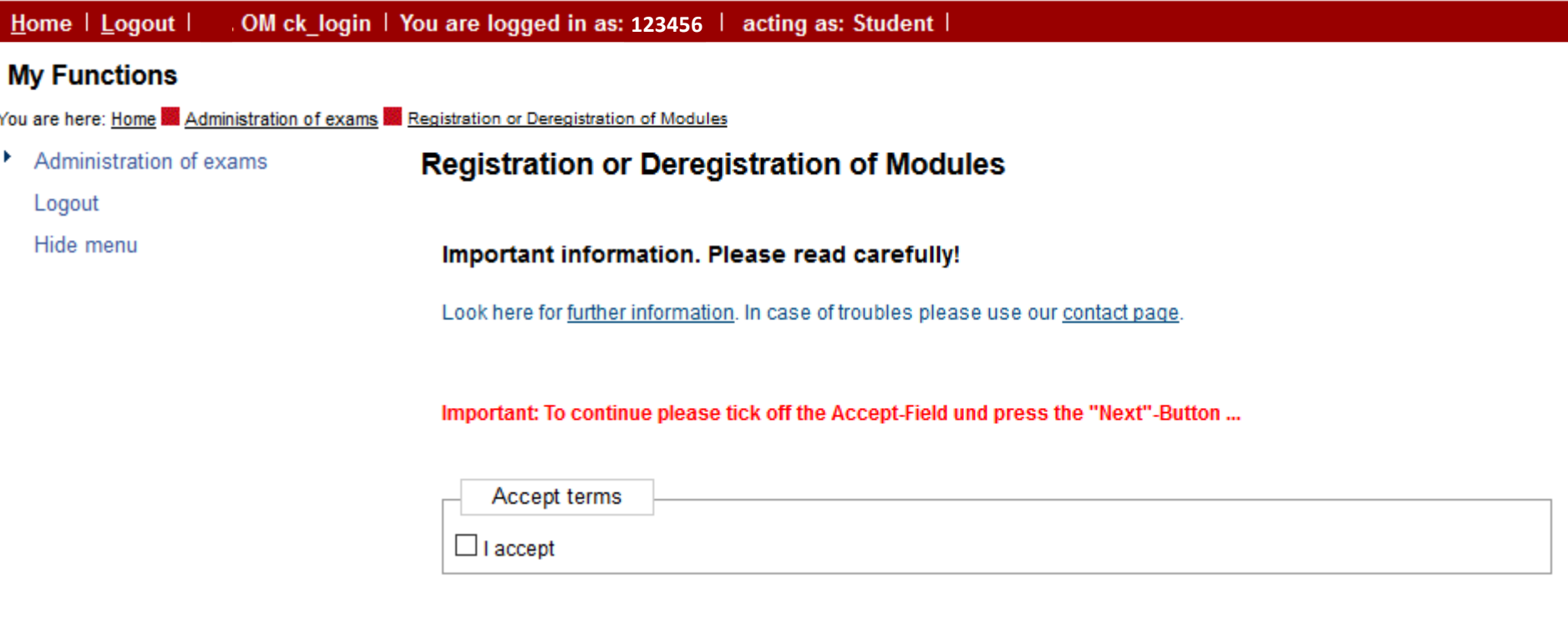

Next

The following paragraph explains, among other things, that registration for an exam via QISPOS is binding.

Please tick "I accept" and then on "Next" to continue.

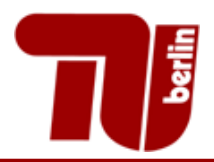

# Registration (is not active anymore!)

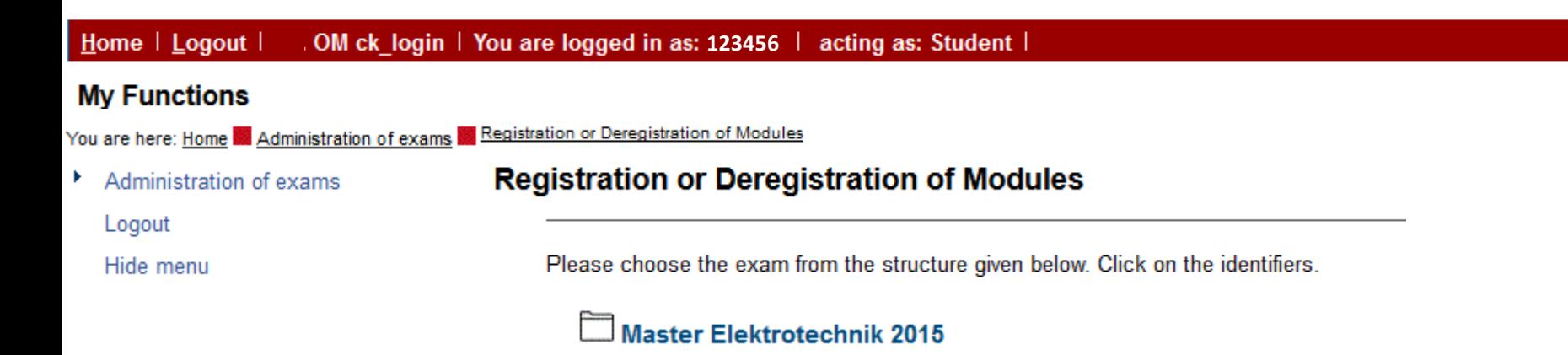

### Currently no online exam registration in QISPOS!

Look here for further information: <https://www.tu.berlin/en/go3038/>

<span id="page-11-0"></span>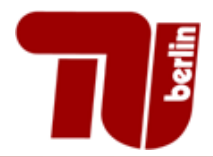

## Info on exams

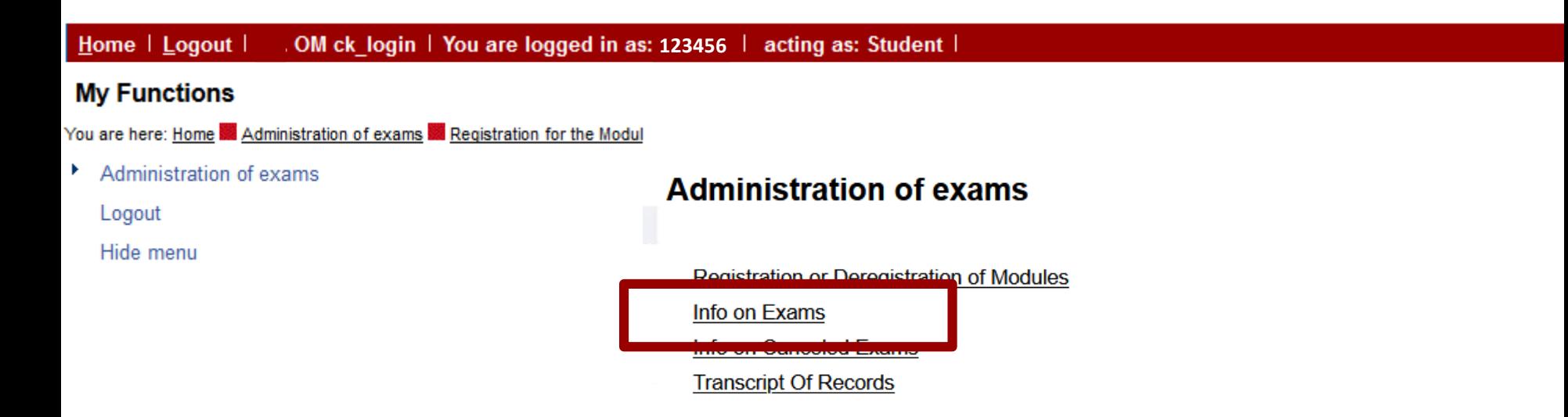

Always check the "Info on Exams", if there are old registrations.

This can be found under "Administration of exams".

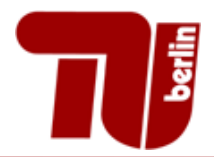

## Info on exams

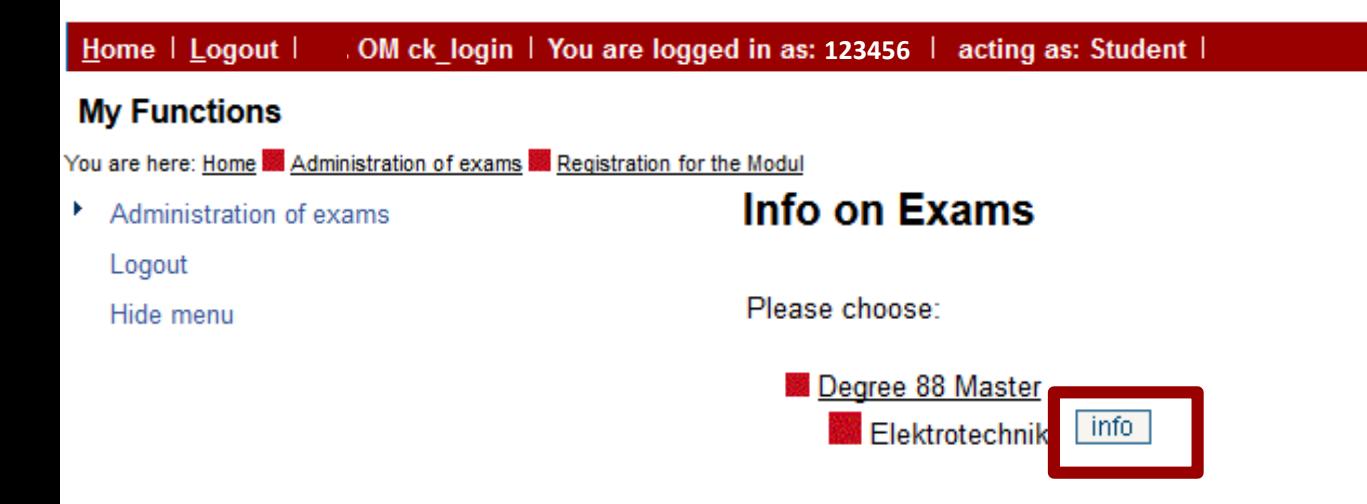

#### Select your study program and click once on info and wait VERY long.

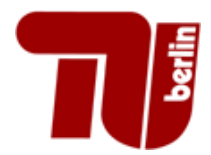

### Info on exams

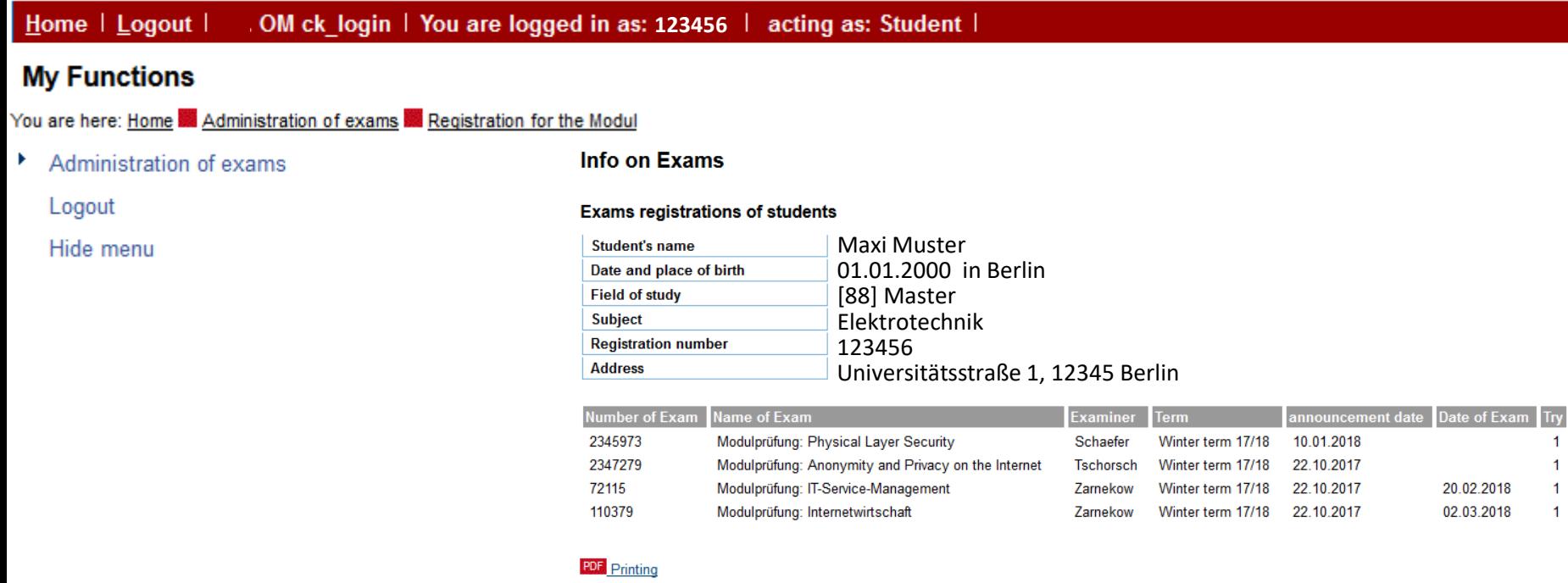

Selection

Here you can see old registrations or registrations done by your chair.

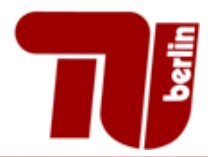

# Info on cancelled exams

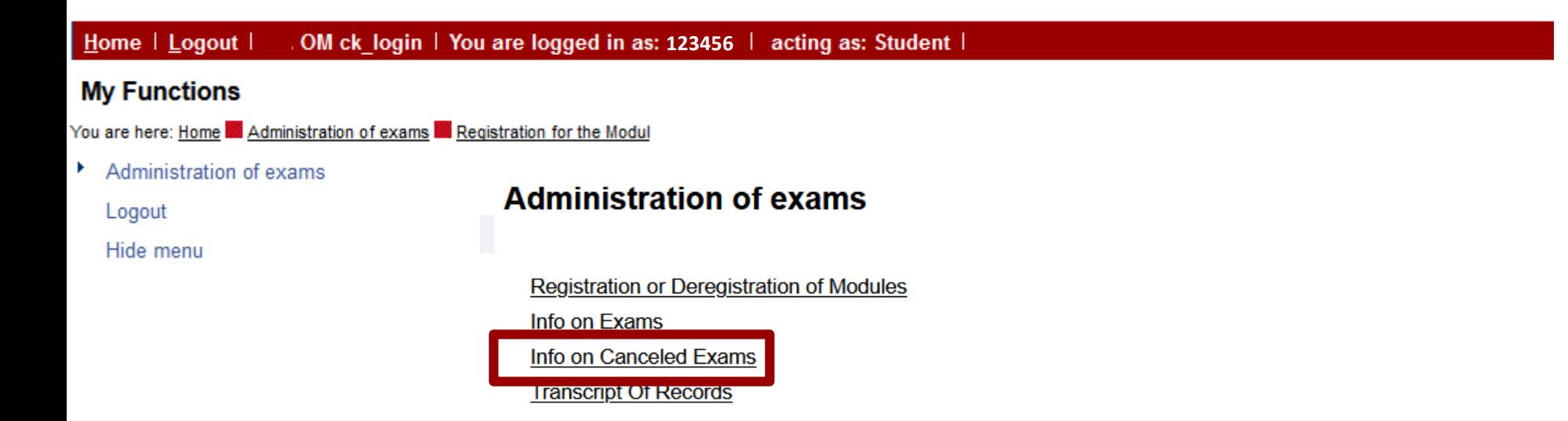

Please check the Info on Canceled Exams.

You can find this under "Administration of exams".

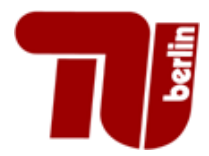

# Info on cancelled exams

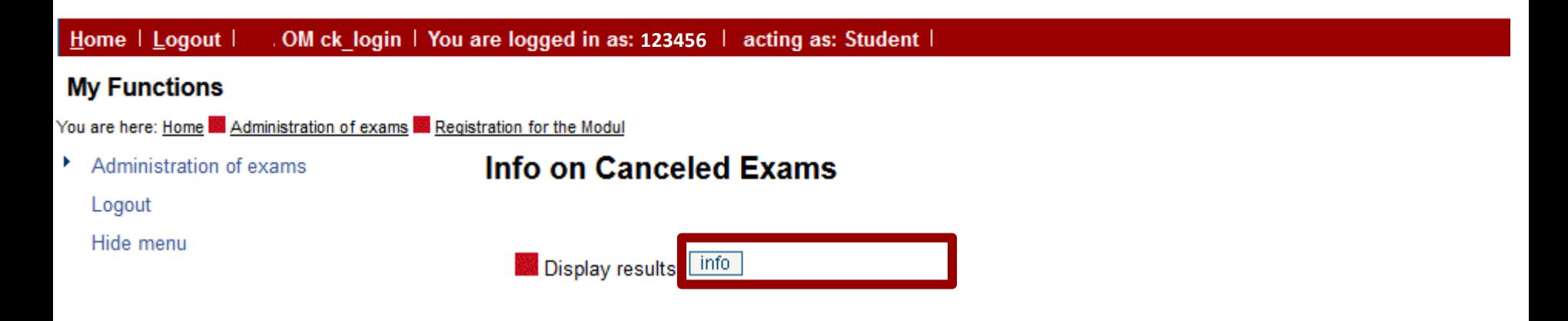

#### Please click once on info and wait VERY long.

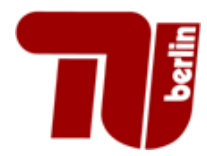

## Info on cancelled exams

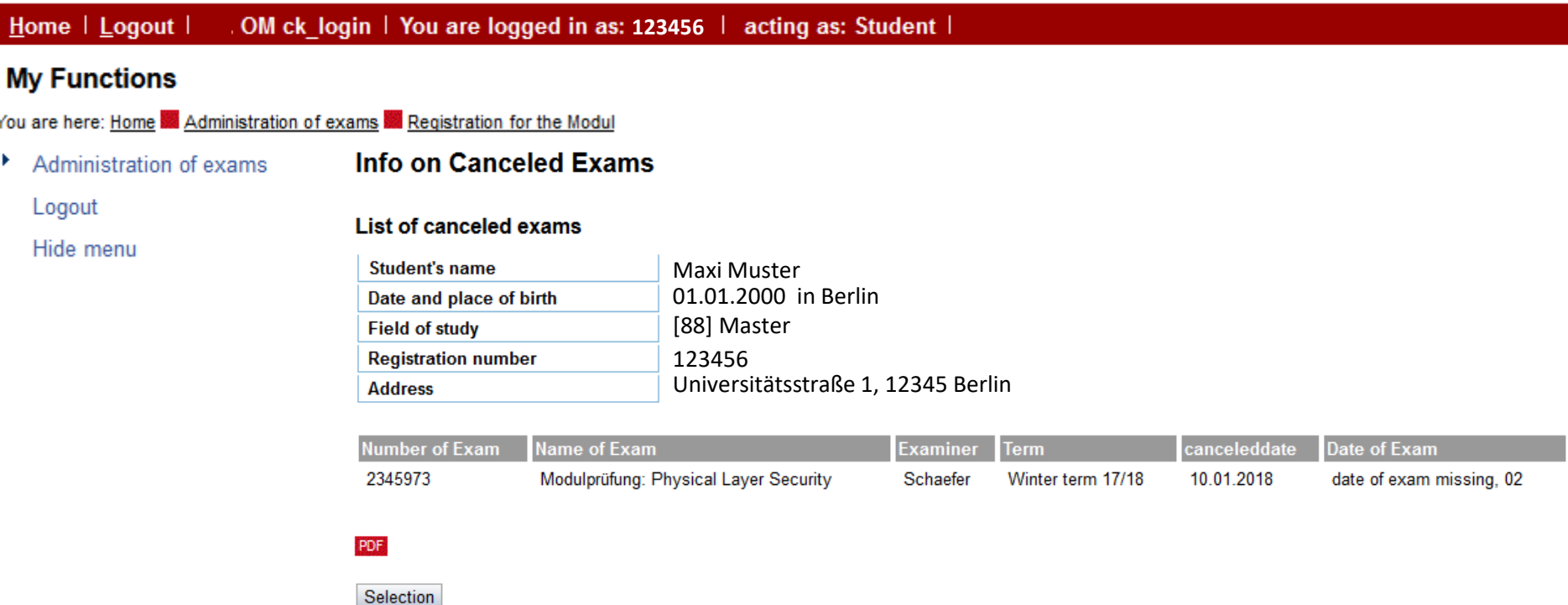

#### Currently you will probably see no deregistration, unless you got unregistered by your exams team.

<span id="page-17-0"></span>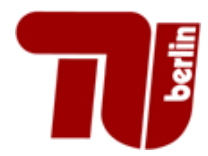

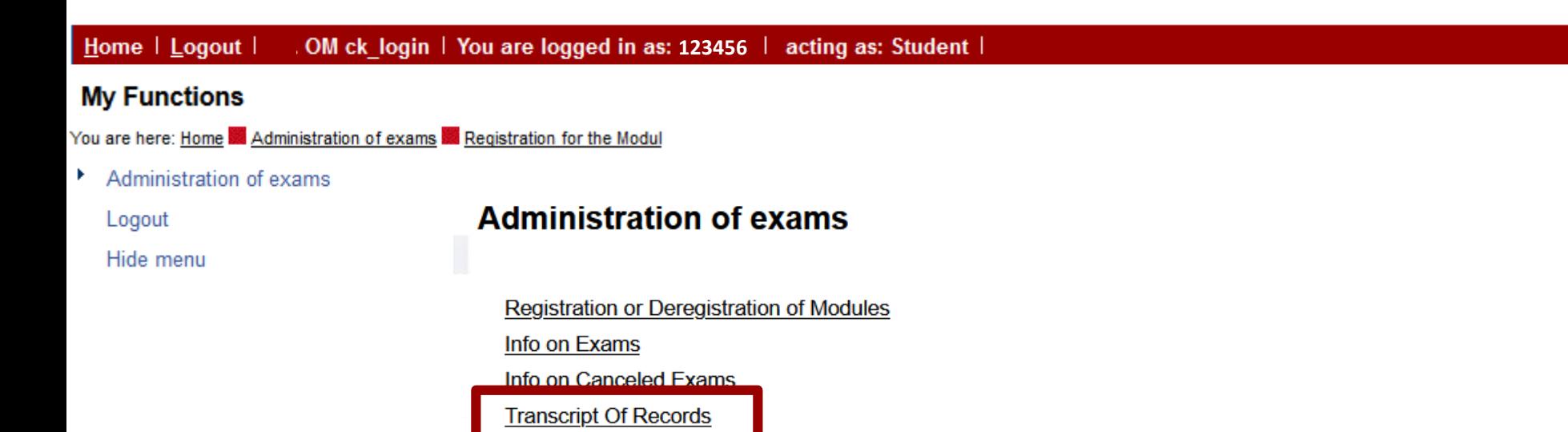

Under "Administration of exams" you will find your Transcript of Records.

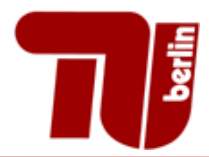

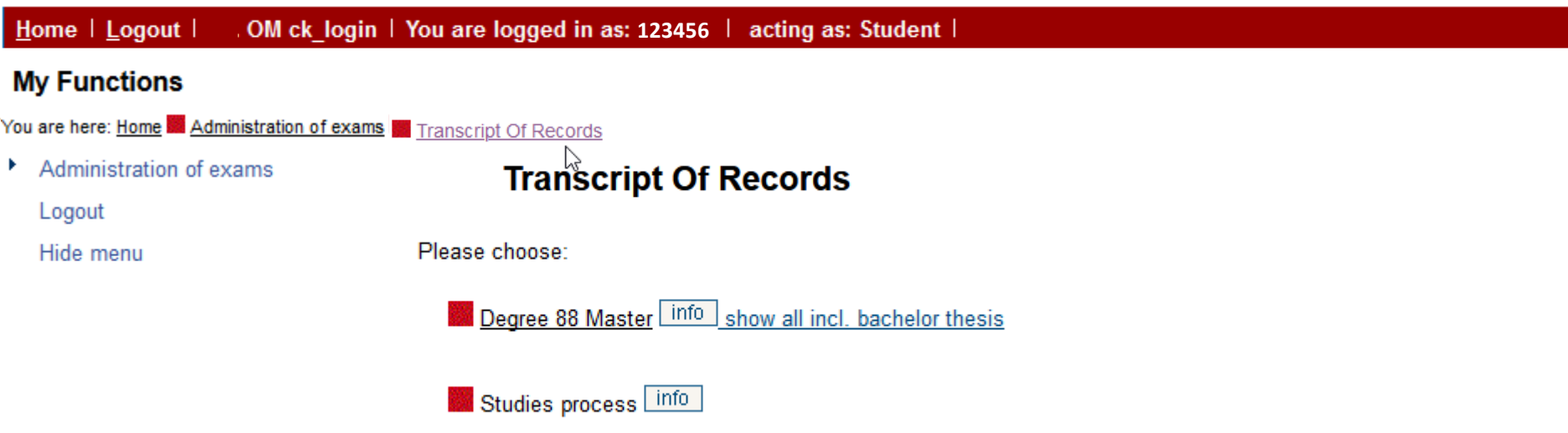

For an overview of your study results click on "show all incl. Bachelor Thesis".

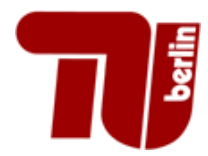

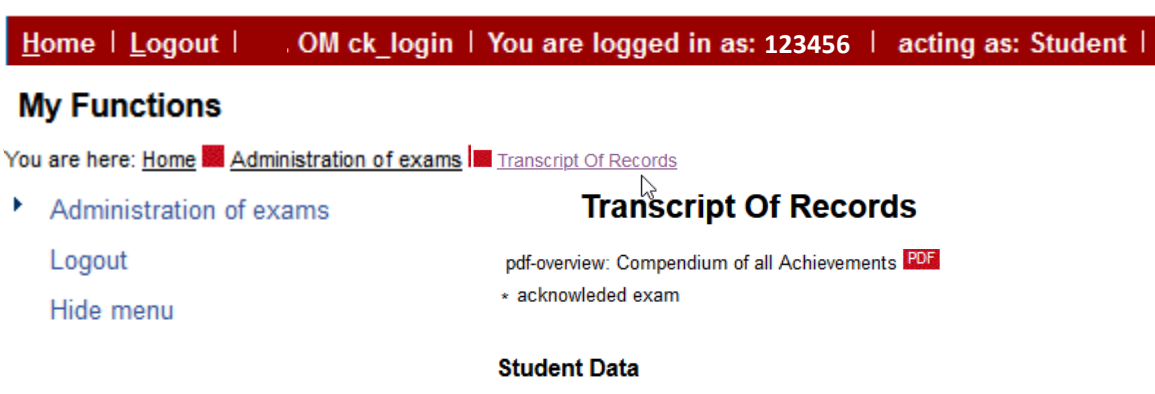

**Student's name** Maxi Muster 01.01.2000 in Berlin Date and place of birth **Field of study** [88] Master **Registration number** 123456 Universitätsstraße 1, 12345 Berlin **Address** 

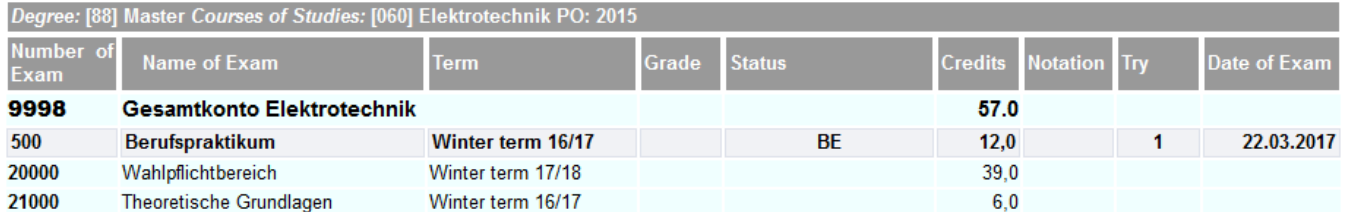

You can export your results in a PDF.

Please click on **PDF** to download the file.

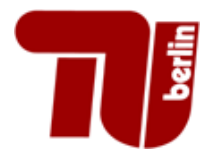

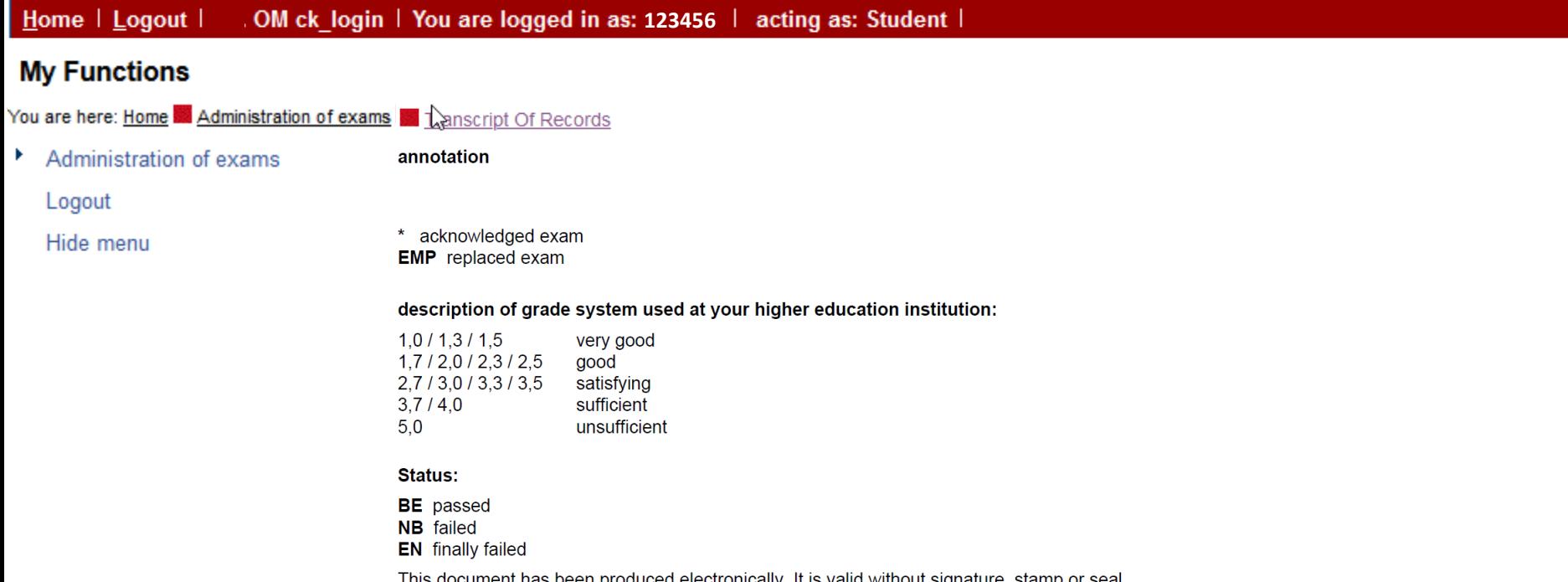

This document has been produced electronically. It is valid without signature, stamp or seal. Additional amendments need to be authorized by the Examination Office of TU Berlin.

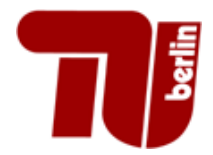

# Verification

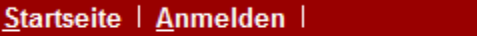

You are here: Home Verification

**Verification** 

This is a certificate for Volker Testfall of the type Exams Extract.

It was created on 17.08.2018

Please fill in the verfication key with 4 characters in each field.

Submit with verify button.

For your security no other information, than name, date and semester, will be shown.

It just shows that the report is valid. You need no verification for printing.

Verification code

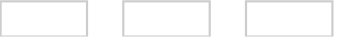

Please enter the Captcha in the following field. If you find it difficult to read please reload the picture.

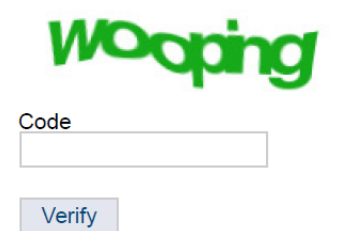

On www3.ib.tu-berlin.de/verify, any third-party may verify that the exams extract was generated for you.

<span id="page-22-0"></span>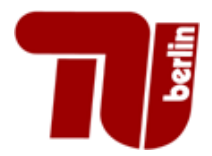

# Logout

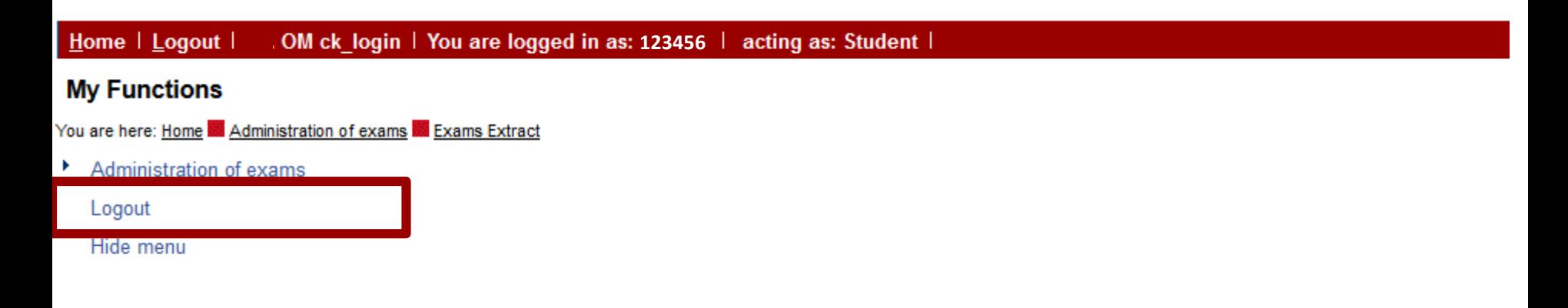

Do not forget to log out. Be sure to delete the session from your browser history to avoid misuse by third parties.

<span id="page-23-0"></span>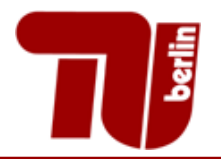

# **If you experience problems, please use our [contact page](https://www.tu.berlin/en/go1292/).**